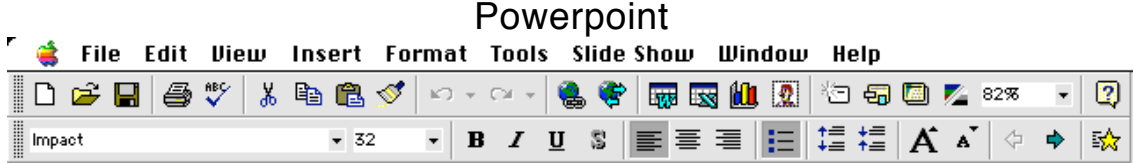

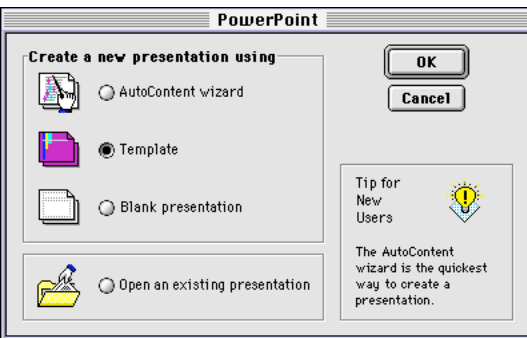

Avoid dark colored backgrounds!

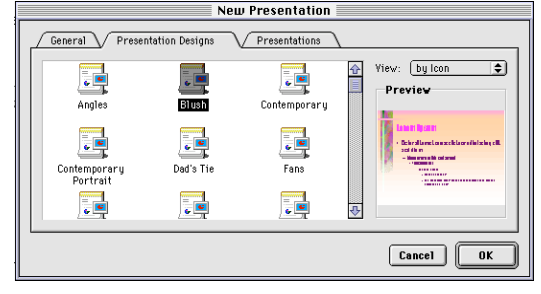

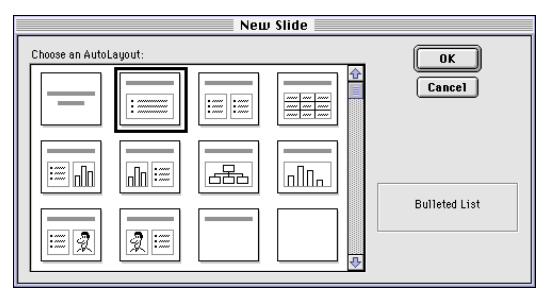

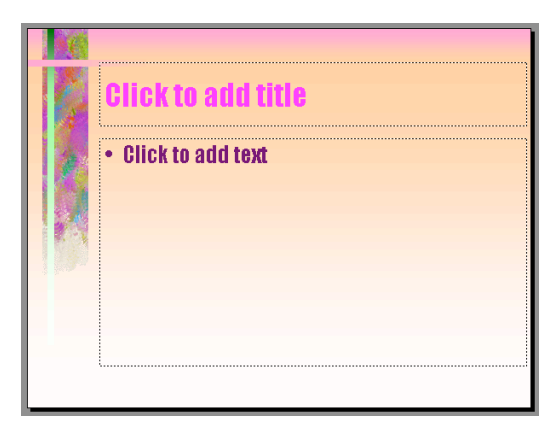

You can edit the template that applies to all slides at View/Master/Slide Master

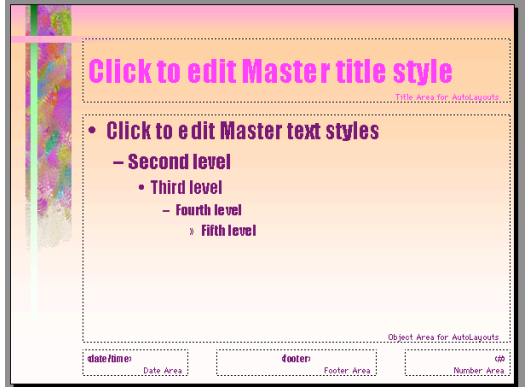

Titles should be no smaller than 48 point font; text styles should be no smaller than 28 point font.

Helvetica or Palatino gives an easy to read font. Use a contrasting color.

New slides are created by  $\mathcal{H}$ M or clicking on the new slide button

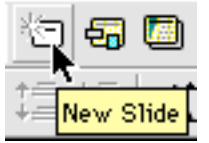

Lower left controls the view:

回直器鸟豆

slide, outline, sorter, notes, show

## Overall Design:

Aim for Powerpoint slides that are graphics rich and word lean. That leaves you with something to add when you give a presentation. *Filling your slides with words and then reading them to us is taken by many as a lack of respect for your audience.*

At the bottom of the *slide window* there is a set of drawing tools.

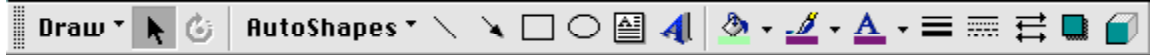

Provide pictures by cut and paste from ChemDraw, Chem3D, Acrobat, etc.

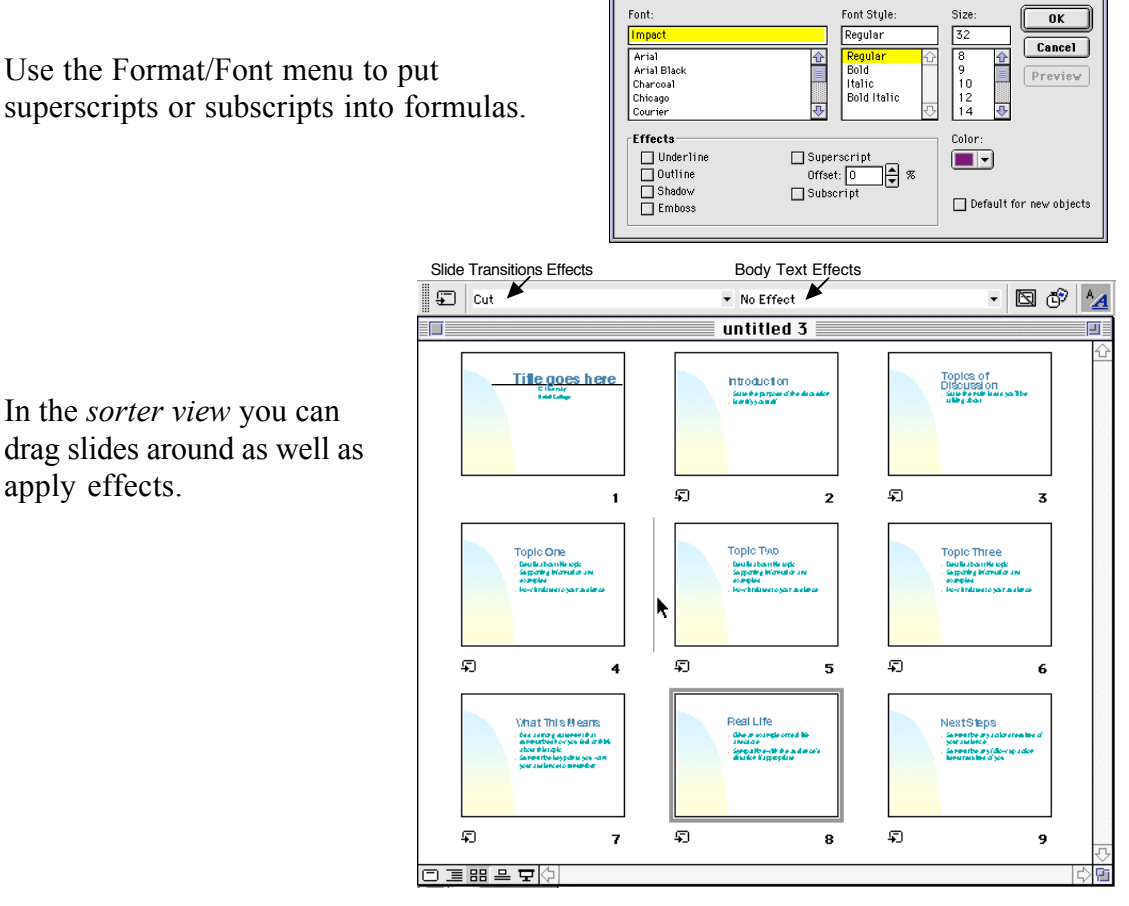

Slide transitions control how one slide changes to the next. Keep it simple!

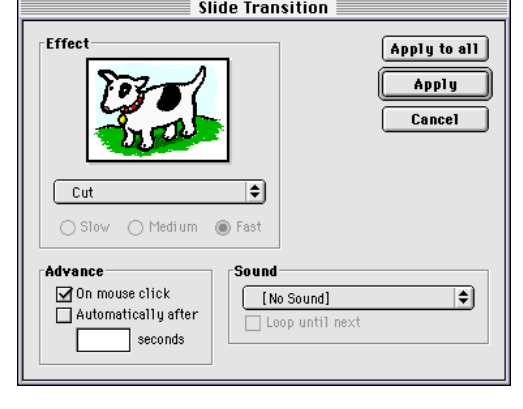

You can create hyperlinks in a presentation so you can jump to specific slides, to another presentation or program (e. g., a molecule viewer or to an address on the internet.) You can create a hyperlink from any text or object, including a shape, picture, or action button. Hyperlinks (Slide Show/Action Settings)

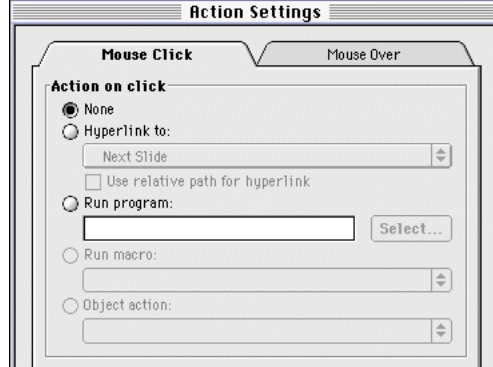

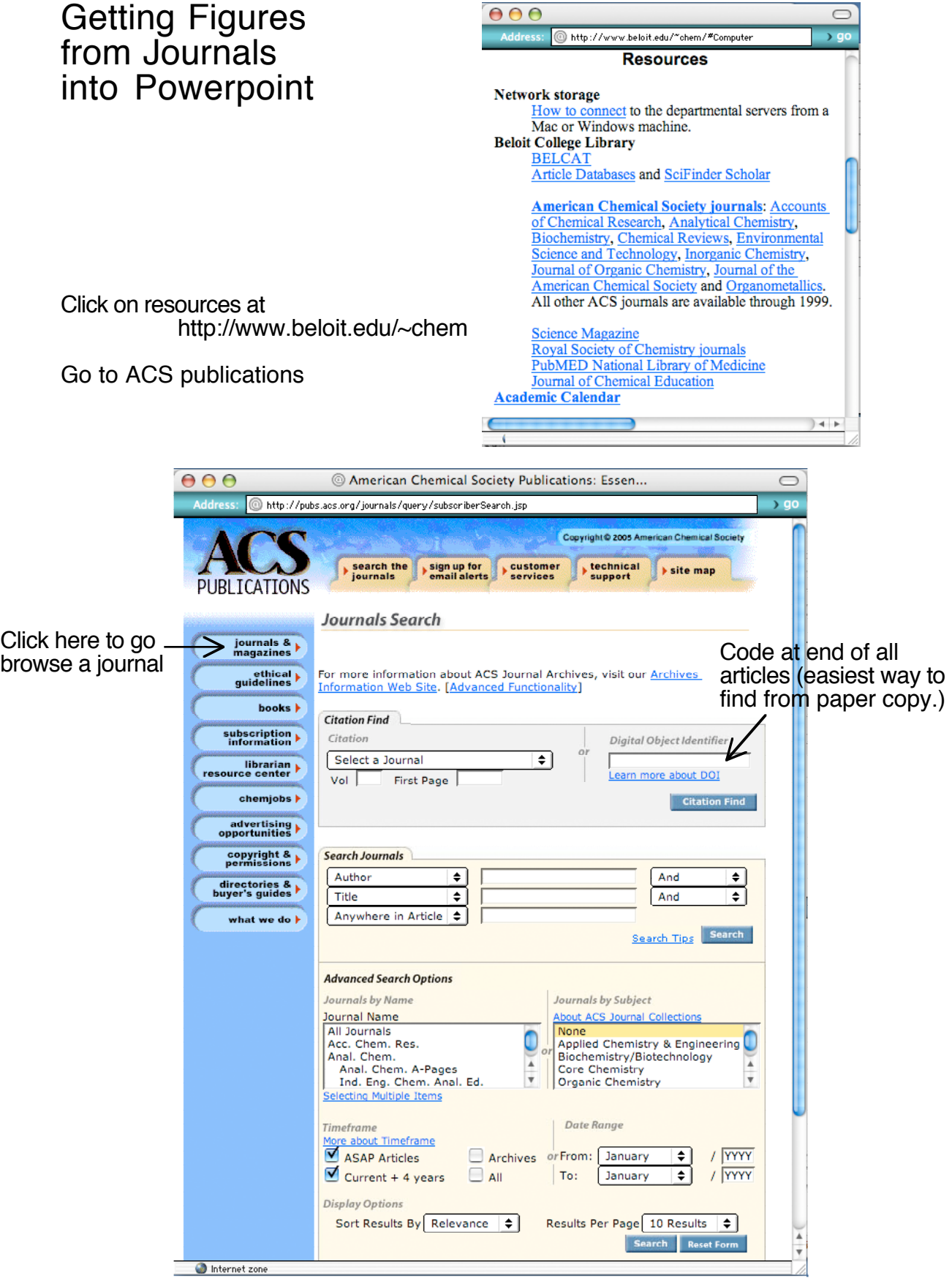

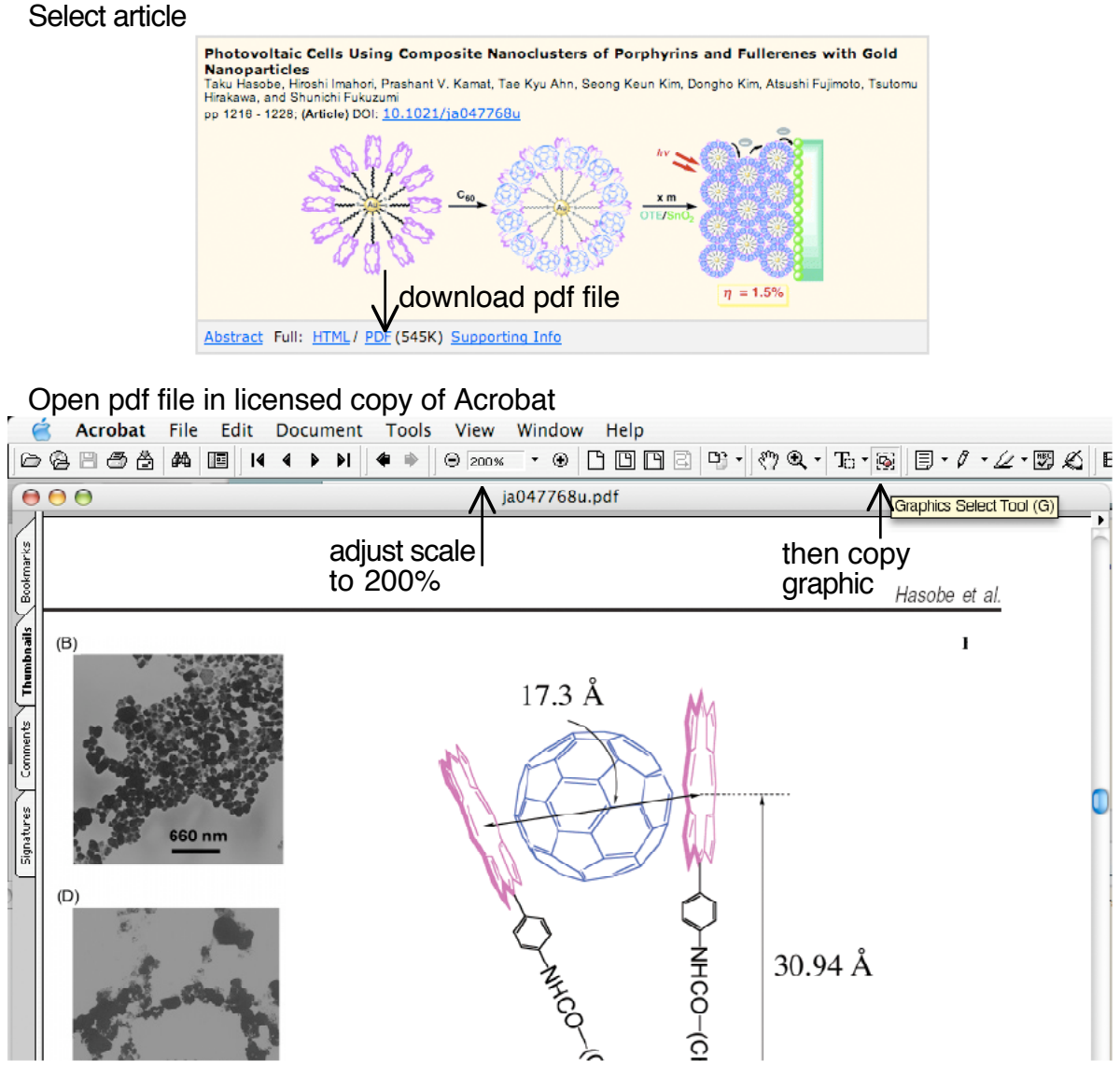

Paste graphic into powerpoint slide and adjust scale (Format/Picture)

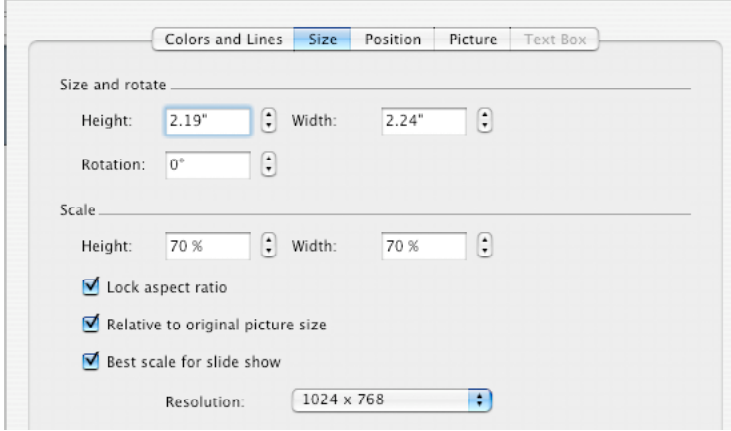

**Format Picture** 

(You must know screen size to optimize bitmap images.)